## First Time Login Procedures

for The University of the Arts Portal

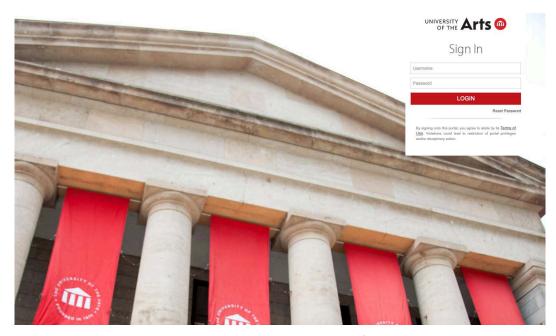

Log in at <u>mycampus.uarts.edu</u>

If you are a new student to the University of the Arts, you will receive an email containing your username and password.

Your initial password is a combination of your birthdate and the last four digits of your SSN in the format of MMDDYYssss. If no SSN is on file for you at the University, then the final four characters are lowercase S's.

For example, if your birthdate is February 9, 2005 and the last four digits of your SSN is 1234 - then your initial password is either 0209051234 or 0220905ssss

The first time you log in, you will be asked to change your password and set security questions, which can be used to reset your password if you forget it.

After setting up your password and account recovery questions, please set up multi-factor authentication (MFA) at the UArts OneLogin Portal (https://uarts.onelogin.com/)

That's it! Your UArts account is ready to use. Be sure to check out your UArts Gmail account, where all official University communications will be sent

If you have never accessed the portal before and did not receive an email containing your login and password details, please contact us at pie@uarts.edu or 215-717-6006.

## Student Self Service

Access your student record for unofficial transcripts, grades, student finance, etc.

- 1. Log into the UArts portal
- 2. Select Student Self Service from Popular University Applications
- 3. Re-enter your username and password when prompted

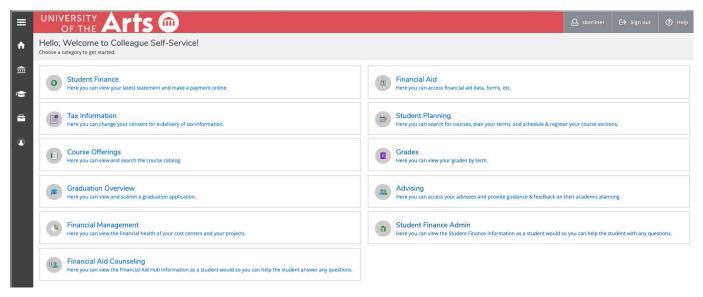

## Itemized Receipts:

- 1. In Student Self Service, click on Student Finance
- 2. Click Account Activity
- 3. Click View Statement